فهرست -یافتن حلهاي صریح 1- معادلات مرتبه اول 2- معادلات مرتبه دوم و بالاتر 3- دستگاه معادلات دیفرانسیل -یافتن حلهاي عددي -2 معادلات مرتبه اول با توابع inline) Functions Inline( -2 معادلات مرتبه اول با file-M -2 دستگاه معادلات دیفرانسیل معمولی -2 پارامترهاي گذر 5- معادلات مرتبه دوم -معادلات دیفرانسیل معمولی با مقادیر مرزي (problems value Boundary( -تعیین مکان زمانی یک رویداد -روشهاي عددي -5 روش اویلر 2- روشهاي تیلور مرتبه بالاتر

1 -یافتن حلهاي صریح نرم افزار متلب یک کتابخانه وسیعی از توابع براي حل معادلات دیفرانسیل معمولی دارد . در این نوشتار ، فقط ابتداییترین این توابع بررسی خواهند شد .

1 1- - معادلات مرتبه اول

هر چند نرم افزار متلب مقدمتا یک بسته عددي است ، اما میتواند به طور سرراست معادلات دیفرانسیل را به شکل سمبولیک حل کند . به طور مثال فرض کنید ، هدف حل معادله دیفرانسیل مرتبه اول زیر باشد :

$$
y'(x) = xy.
$$
 (1.1)

براي حل معادله دیفرانسیل بالا میتوان از تابع داخلی()dsolve استفاده کرد . ورودي و خروجی براي حل این مسئله در نرم افزار متلب در زیر آورده شده است .

>>y = dsolve('Dy = y\*x','x') y = C1\*exp(1/2\*xˆ2) توجه شود که نرم افزار متلب از حرف بزرگ D براي اشاره کردن به مشتق استفاده می کند و نیاز دارد که کل معادله در بین دو علامت کوتیشن قرار گیرد . نرم افزار متلب متغیر t را به صورت پیش فرض به عنوان متغیر مستقل در نظر می گیرد ، اما در اینجا متغیر x به طور واضح به عنوان متغیر مستقل مشخص شده است . به عنوان راهکار دیگر براي تعریف معادله می توان معادله را به صورت زیر به عنوان یک متغیر تعریف کرد :

 $\gg$  eqn1 = 'Dy =  $y \cdot x$ '  $eqn1 =$  $Dy = y^*x$  $\gg y = dsolve(eqn1, 'x')$  $y = C1*exp(1/2* x^2)$ 

همانطور که در بالا نشان داده شده است معادله دیفرانسیل به عنوان متغیر 1eqn تعریف شده است .

اما براي حل همان معادله دیفرانسیل به صورت یک مسئله مقدار اولیه یا شرط اولیه مثلا 1=(1)y ، به صورت زیر عمل میشود :  $\gg y = dsolve(eqn1,'y(1)=1', 'x')$ 

 $V =$  $1/\exp(1/2)$ \*exp $(1/2$ \*x<sup>2</sup>)

یا اینکه میتوان به صورت زیر عمل کرد :

 $\gg$ inits = 'y(1)=1';  $\gg y = dsolve(eqn1, inits, 'x')$  $V =$  $1/\exp(1/2)$ \* $\exp(1/2*x^2)$ اما تا الان شیوه حل معادله دیفرانسیل (1.1) با استفاده از نرم افزار متلب بیان شد . فرض میشود هدف رسم جواب معادله دیفرانسیل در یک بازه مشخص باشد تا از این طریق یک دید کلی از نحوه رفتار جواب معادله دیفرانسیل حاصل شود . کاربر نرم افزار براي رسم جواب معادله دیفرانسیل با دو مشکل مواجه می - شود : (1) اول اینکه جواب معادله دیفرانسیل یعنی (y(x نمی تواند با عملگرهای آرایه ای نظیر (^,,\,,\*. ) وفق داده شود و (2) تابع (x(y که نرم افزار متلب به ما بر می گرداند در اصل یک متغیر سمبولیک است . اولین این موانع براي ر سم تابع (x(y به طور سرراست می تواند حل شود ، کافی است که از تابع ()vectorize استفاده شود . براي حل مشکل دوم نیز دستور ()eval به خدمت گرفته می شود . دستور اخیر رشتههاي حرفی را ارزیابی میکند . بنابراین از دستورات زیر جهت رسم تابع (x(y در یک بازه مشخص استفاده میشود :

 $>>x = \text{linspace}(0,1,20);$  $>>z = eval(vectorize(y));$  $\gg$ plot $(x,z)$ 

نکته : دستور ()eval رشتههاي حرفی را ارزیابی می کند ، اما دستور ()vectorize متغیرهاي سمبولیک را به رشتههاي حرفی تبدیل میکند . رشتههاي حرفی میتوانند با عملگرهاي آرایهاي وفق داده شوند .

1 2- - معادلات مرتبه دوم و بالاتر

فرض میشود ، هدف حال و رسم جواب معادله دیفرانسیل مرتبه دوم زیر باشد :  
\n
$$
y''(x) + 8y'(x) + 2y(x) = cos(x); y(0) = 0, y'(0) = 1.
$$
\n(1.2)

از کد زیر برای حل معادله دیفرانسیل استفاده می شود :

>>eqn2 = 'D2y + 8\*Dy + 2\*y = cos(x)'; >>inits2 = 'y(0)=0, Dy(0)=1'; >>y=dsolve(eqn2,inits2,'x') y = 1/65\*cos(x)+8/65\*sin(x)+(-1/130+53/1820\*14ˆ(1/2))\*exp((-4+14ˆ(1/2))\*x) -1/1820\*(53+14ˆ(1/2))\*14ˆ(1/2)\*exp(-(4+14ˆ(1/2))\*x) >>z = eval(vectorize(y)); >>plot(x,z)

درباره دستورات vectorize و eval قبلا توضیح داده شده است .

1 3- - دستگاه معادلات دیفرانسیل

فرض میشود که هدف حل دستگاه معادلات دیفرانسیل متشکل از سه معادله دیفرانسیل مرتبه اول زیر و رسم جوابهاي آن باشد ،

 $x'(t) = x(t) + 2y(t) - z(t)$  $y'(t) = x(t) + z(t)$  $z'(t) = 4x(t) - 4y(t) + 5z(t)$ .

(3.1)

با توجه به کد زیر نتیجه گیري میشود که شیوه حل دستگاه معادلات دیفرانسیل نیز مانند حل یک معادله دیفرانسیل است با این تفاوت که هر معادله دیفرانسیل در داخل یک علامت کوتیشن قرار می- گیرد :

 $>>[x,y,z]=dsolve('Dx=x+2*y-z','Dy=x+z','Dz=4*x-4*y+5*z')$  $x =$  $2*C1*exp(2*t)-2*C1*exp(t)-C2*exp(3*t)+2*C2*exp(2*t) 1/2$ <sup>\*</sup>C3<sup>\*</sup>exp(3<sup>\*</sup>t)+1/2<sup>\*</sup>C3<sup>\*</sup>exp(t)  $y =$ 

$$
2*C1*exp(t)-C1*exp(2*t)+C2*exp(3*t)-C2*exp(2*t)+1/2*C3*exp(3*t)-1/2*C3*exp(t)
$$
\n
$$
z =
$$
\n
$$
-4*C1*exp(2*t)+4*C1*exp(t)+4*C2*exp(3*t)-4*C2*exp(2*t)-C3*exp(t)+2*C3*exp(3*t)
$$
\n
$$
C3*exp(t)+2*C3*exp(3*t)
$$
\n
$$
=
$$
\n
$$
2 (0) = 2 x(0) = 2 x(0) = 1
$$
\n
$$
2 (0) = 2 x(0) = 1
$$
\n
$$
2 (0) = 2 x(0) = 1
$$
\n
$$
2 (0) = 3 y(0) = 2 x(0) = 1
$$
\n
$$
2 (0) = 3 (0) = 2
$$

$$
>>\n \n $=x(0)=1, y(0)=2, z(0)=3';$ \n $>> [x, y, z]=dsolve('Dx=x+2*y-z', 'Dy=x+z', 'Dz=4*x-4*y+5*z', \n inits)\n \n $x =$ \n $6*exp(2*t)-5/2*exp(t)-5/2*exp(3*t)$ \n $y =$ \n $5/2*exp(t)-3*exp(2*t)+5/2*exp(3*t)$ \n $z =$ \n $-12*exp(2*t)+5*exp(t)+10*exp(3*t)$ \n $-$ \n $-$$
$$

توان به صورت زیر عمل کرد ،

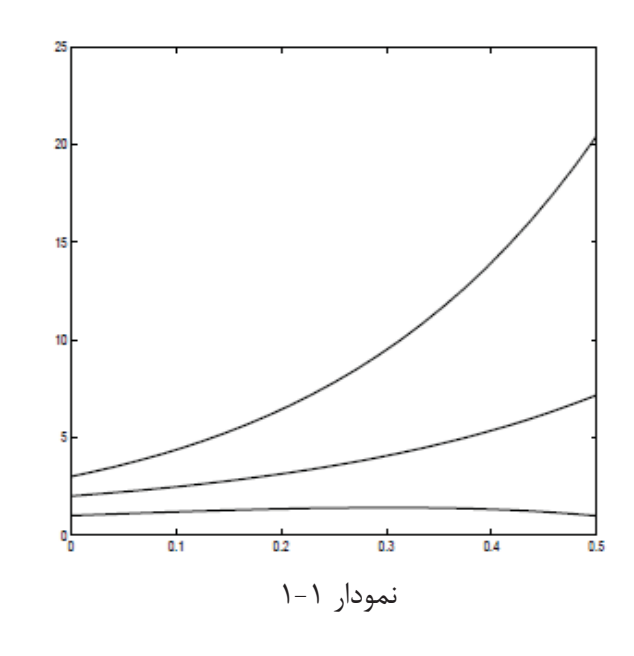

 $>>t=linspace(0,.5,25);$  $>>$ xx=eval(vectorize(x)); >>yy=eval(vectorize(y));  $>>$ zz=eval(vectorize(z));  $\gg$ plot(t, xx, t, yy, t, zz)

2 - یافتن حلهاي عددي نرم افزار متلب تعدادي ابزار براي حل عددي معادلات دیفرانسیل معمولی دارد . در اینجا روي دو مورد اصلی آنها ، یعنی توابع توکار 23ode و 45ode تمرکز میشود که به ترتیب حل هاي عددي به روش هاي رانگ- کوتا مرتبه دوم - سوم و رانگکوتاي مرتبه چهارم - پنجم میشوند . 2 1- - معادلات مرتبه اول با توابع Inline مثال 1-2 . به صورت عددي جواب معادله دیفرانسیل مرتبه اول زیر را تقریب بزنید ،  $dy/dx=xy^{2} + y$ ;  $y(0) = 1$ ,  $x \in [0, .5]$ . برای هر معادله دیفرانسیل به شکل  $y'=f(x,y)$  ،ابتدا باید بتوان تابع  $f(x,y)$  را تعریف کرد . برای فقط یک ، معادله ، میتوان تابع  $\operatorname{f(x,y)}$  را به عنوان تابع inline تعریف کرد . در اینجا  $\Rightarrow$  f=inline('x\*y^2+y')  $f =$ Inline function:  $f(x,y) = x*y^2+y$ استفاده اساسی از حل کننده 45ode متلب به صورت زیر است : ode45(function , domain , initial condition ). بنابراین در مورد معادله ما با شرایط بالا کاربرد این حل کننده به صورت زیر است :  $>>[x,y]=ode45(f,[0.5],1)$ بعد از اجراي دستور بالا نرم افزار متلب دو بردار ستونی را خروجی می دهد . بردار ستونی اول مقادیر x و بردار ستونی دوم مقادیر y میباشد . ( از آنجا که خروج ي نرم فزار نسبتا طولانی است در اینجا از آوردن خروجی صرفنظر شده است .) از آنجا که x و y بردارهایی با مولفه هاي متناظر هستند ، بنابراین می توان آنها را در مقابل هم رسم کرد :

 $\gg$ plot $(x,y)$ 

که نمودار 2.1 را خروجی میدهد .

انتخاب پارتیشن براي مقادیر x : در تقريب زدن جواب این معادله ، الگوریتم 45ode یک پارتیشن مشخصی را براي فاصله [0,5] انتخاب کرده است ، و نرم افزار متلب مقادیري از y در هر نقطه اي در این پارتیشن را برگردانده است . در اغلب موارد کاربر دوست دارد که یک پارتیشن مشخصی را براي نرم افزار متلب مشخص کند و نرم افزار نیز مقادیر تقریبی را براي آن پارتیشن برگرداند . براي مثال اگر کاربر دوست داشته باشد که

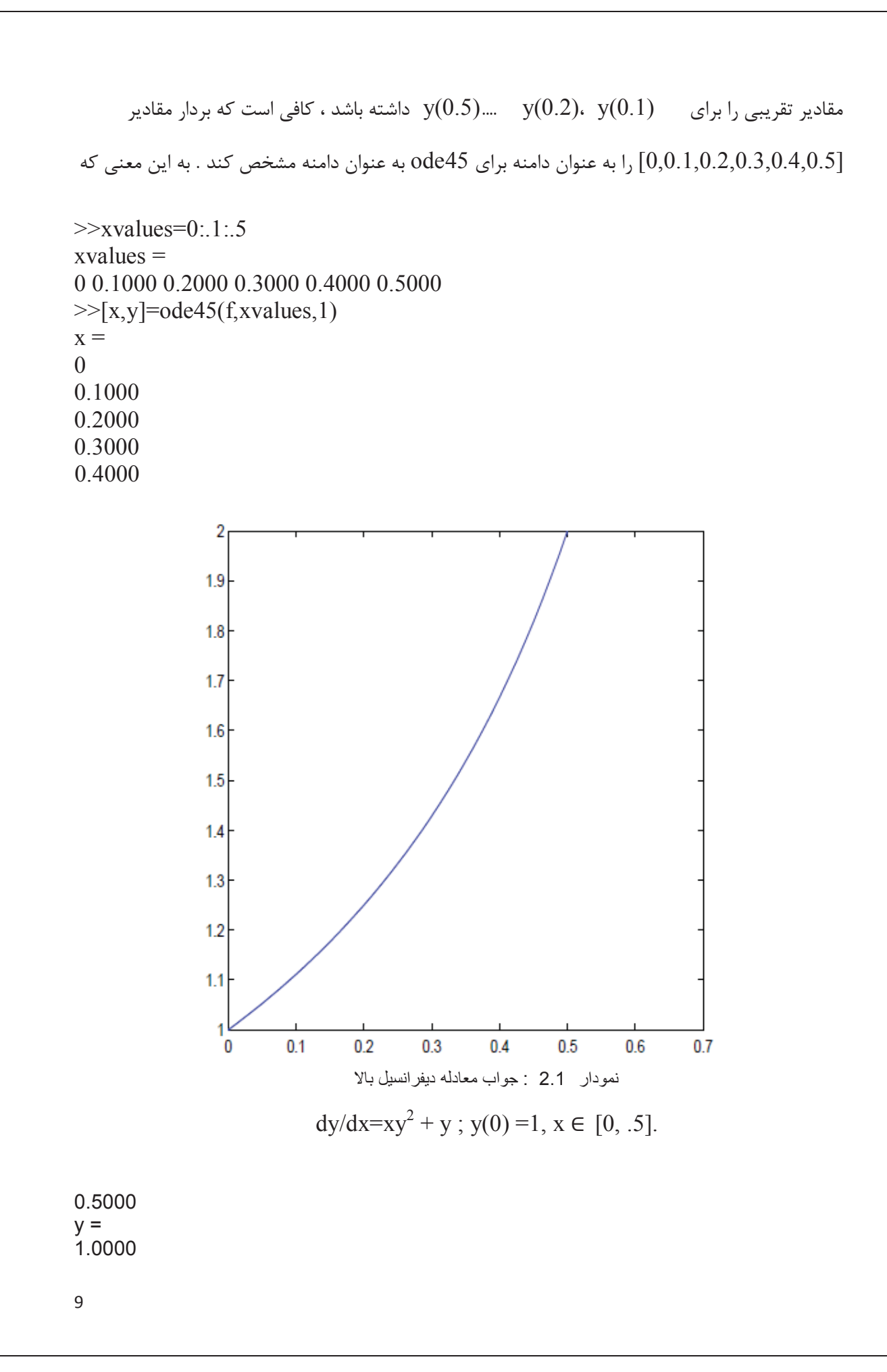

1.1111 1.2500 1.4286 1.6667 2.0000

چندین آپشن (option ( براي حل کننده 45ode متلب در دسترس میباشد ، که به کاربر امکان میدهد روي الگوریتم کنترل داشته باشد . دوتا از مهمترین این آپشنها تلرانس خظاهاي نسبی(RelTol (و مطلق ( AbsTol (میباشند . در هر گام از الگوریتم 45ode ، یک خظا براي آن گام تخمین زده می شود . اگر yk تقریب (xk(y در گام k ام باشد ، و ek خظاي تقریب در این گام باشد ، آنگاه نرم افزار متلب پارتیشن x را طوري در نظر میگیرد که نامساوي زیر ارضا شود ،

 $e_k \leq max(RelTol * y_k, AbsTol),$ که مقادیر پیش فرض برای RelTol=0.001 و 0.000001=AbsTol میباشد . به عنوان مثال برای موقعی که کاربر می خواهد این مقادیر پیشفرض را تغییر دهد ، مشاهده می کند که اگر yk بزرگ شود ، آنگاه خظای e<sub>k</sub> کاملا بزرگ خواهد شد . در این مورد ، کاربر می تواند مقدار تلرانس خظای RelTol را (1) کاهش دهد .براي معادله ديفرانسيل y'=xy'=xy' ، با y(0)=1 ، مقادير y براي وقتي که x به يک نزدیک میشود کاملا بزرگ می شود . در حقیقت ، با تلرانس خطاهاي پیش فرض ، کاربر در می یابد که دستور :

 $>>[x,y]=ode45(f,[0,1],1);$ 

منجر به صدور خطا از جانب نرم افزار متلب می شود . علت این مسئله این است که با نزدیک شدن مقادیر x به یک (1) مقادیر y افزایش مییابد . ( کاربر میتواند مشاهده کند که در بالاي بردار ستونی y ، این مقادیر در  $10^{14}$  ضرب شدهاند .) برای حل این مشکل ، کاربر می تواند برای RelTol یک مقدار کوچکتر را انتخاب کند .

>>options=odeset('RelTol',1e-10);  $>> [x,y] = ode45(f,[0,1],1, options);$  $\gg$ max(y)

10

## $ans =$ 2.425060345544448e+07

علاوه بر به خدمت گرفتن دستور آپشن ، مقدار ماکزیمم  ${\rm y}({\rm x})$  نیز محاسبه شده است که نشان می $\,$ دهد واقعا مقدار y خیلی بزرگ است ، هر چند به بزرگی مقدارهاي قبلی (بدون استفاده از دستور آپشن ) که براي y محاسبه شد ، نمی باشد .

2 2- - معادلات دیفرانسیل مرتبه اول با files-M به عنوان یک روش دیگر براي حل معادله دیفرانسیل مثال 2.1 میتوان ابتدا با تعریف تابع (y,x(f به عنوان یک file-M با نام m.first عمل کرد .

function yprime = firstode $(x,y)$ ; % FIRSTODE: Computes yprime  $= x*y^2+y$ yprime =  $x*y^2 + y$ ; با این روش کاربر فقط نیاز به یک تغییر در دستور  $\hbox{ode45}$  دارد : یعنی باید از علامت  $@$  استفاده کند تا به نرم افزار بفهماند که باید از file-M استفاده کند . بنابراین کاربر باید از دستورات زیر استفاده کند ،

 $>>xspan = [0, 5];$  $>>y0 = 1$ ;  $>>[x,y]=ode23(a)$ firstode,xspan,y0);  $>><sub>X</sub>$ 

2 3- - دستگاه معادلات دیفرانسیل مرتبه اول

حل یک دستگاه معادلات دیفرانسیل معمولی مرتبه اول کاملا مشابه حل فقط یک معادله دیفرانسیل است ، هر چند که یک دستگاه معادلات دیفرانسیل را نمی توان با استفاده از تابع Inline تعریف کرد ، و باید از یک file-M بهره گرفت .

مثال 2-2 دستگاه معادلات دیفرانسیل لورنز را حل کنید ،

 $dx/dt = -\sigma x + \sigma y$ 

 $dy/dt = \rho x - y - xz$ 

dz/dt=-Ez+xy, که براي اهداف این مثال ، مقدار 10=V 8/3،=E و 28=U در نظر گرفته میشود ، علاوه بر آن -8=(0)x 8،=(0)y و 27=(0)z در نظر گرفته می شود . file-M متلب که شامل معادلات لورنز می باشد به صورت زیر میباشد ،

function xprime =  $lorenz(t,x)$ ; %LORENZ: Computes the derivatives involved in solving the %Lorenz equations.  $sig=10$ ; beta= $8/3$ ; rho $=28$ ; xprime= $[-sig*x(1) + sig*x(2); rho*x(1) - x(2) - x(1)*x(3); -beta*x(3)]$  $+x(1)*x(2)$ ; مشاهده میشود که x به عنوان (1)x ، y به عنوان (2)x و z به عنوان (3)x ذخیره میشود . علاوه بر آن ، xprime یک بردار ستونی است ، همانطور که از علامت سمیکلون مشخص است . اگر در پنجره window command تایپ شود ،

 $>>x0=-8827$ ;  $>>tspan=[0,20]$ ;  $>>$ [t,x]=ode45(@lorenz,tspan,x0) هر چند در اینجا نشان داده نشده است ، خروجی دستور اخیر متشکل از یک بردار ستونی از زمان می باشد که با یک ماتریس متشکل از سه ستون دنبال میشود . اولین ستون این ماتریس متناظر است با مقادیر x در زمانهاي مربوطه ، و به طور مشابه ستونهاي دوم و سوم براي y و z هستند . حال فرض میشود که هدف رسم مقادیر x در مقابل z باشد ،براي این هدف از دستور زیر استفاده میشود :  $>>plot(x(:,1),x(:,3))$ که خروجی این دستور در شکل 2.2 نشان داده شده است . البته براي رسم مقادیر x ،y و z در مقابل زمان نیز میتوان از کد زیر استفاده کرد :

 $\gg$ subplot $(3,1,1)$  $\gg$ plot(t,x(:,1))

 $\gg$ subplot $(3,1,2)$  $\gg$ plot(t,x(:,2))  $\gg$ subplot $(3,1,3)$  $\gg$ plot(t,x(:,3))

نتیجه کد بالا نیز در شکل 2.3 نشان داده شده است .

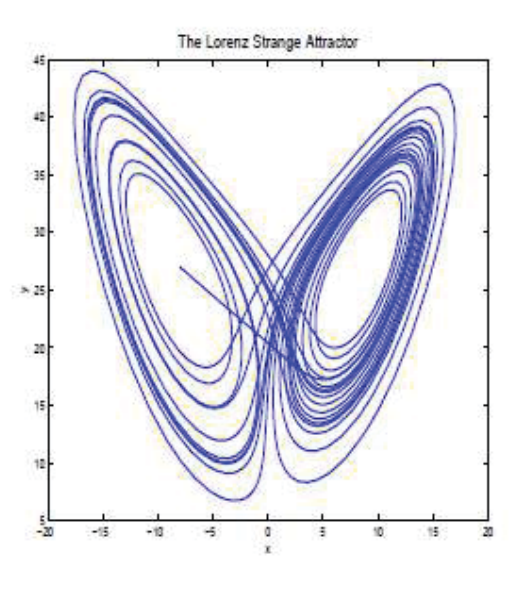

نمودار 2.2

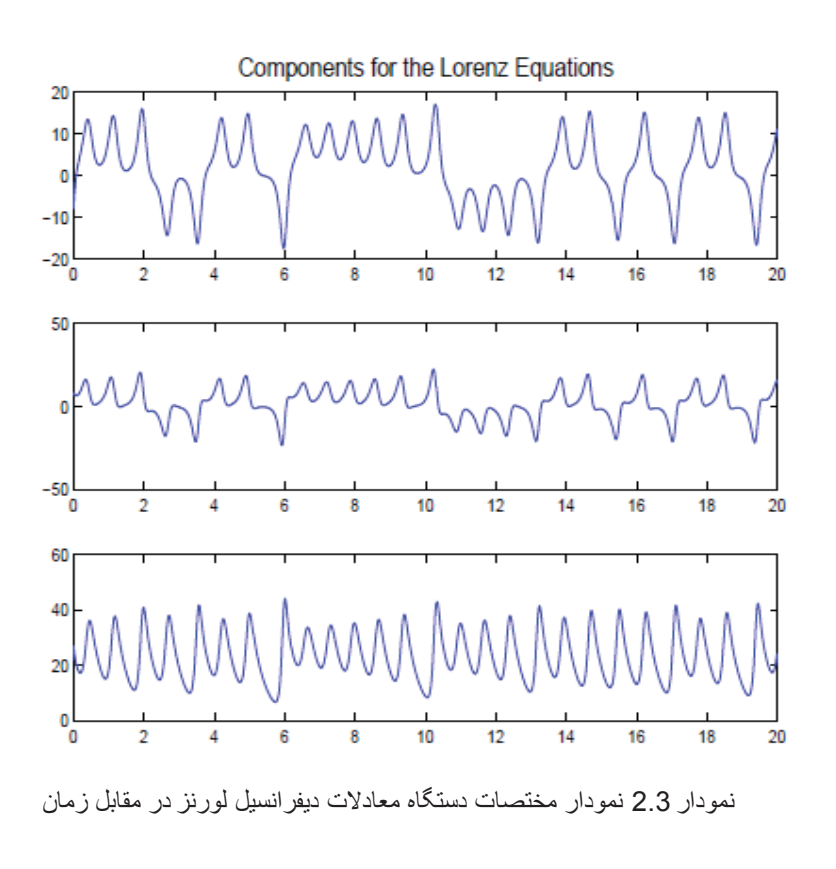

13

2 4- - پارامترهاي گذر

در آنالیز دستگاه معادلات دیفرانسیل ، اغلب نیاز می شود که دستگاه معادلات دیفرانسیل با مقادیر متفاوت از پارامترها حل شود . براي مثال ، در مطالعه معادلات لورنز اغلب نیاز می شود رفتار دستگاه به عنوان تابعی از مقادیر  $\beta$  ،  $\beta$  و  $\alpha$  بررسی شود . البته یک راه برای تغییر دادن این مقادیر ، تغییر دستی این پارامترها در هر بار اجراي file-M لورنز میتواند باشد ، اما نه تنها این یک روش با سرعت پایین محسوب میشود ، بلکه این روش غیر اتوماتیک نیز هست . آنچه که میتوان در عوض این روش انجام داد ، این است که مقادیر پارامتر را مستقیما در file-M از طریق دستور 45 ode وارد کرد . به منظور اینکه نشان داده شود چطور میتوان این کار را کرد ، در ابتدا تابع m.lorenz به m1.lorenz تغییر نام داده می شود ، که تابع m1.lorenz یک برداري از پارامترها را که با p نشان داده میشود ، میپذیرد .

function xprime = lorenz $1(t, x, p)$ ; %LORENZ: Computes the derivatives involved in solving the %Lorenz equations.  $sig=p(1)$ ; beta=p(2); rho=p(3); xprime= $[-sig*x(1) + sig*x(2); rho*x(1) - x(2) - x(1)*x(3); -beta*x(3) +$  $x(1) * x(2)$ ;

اکنون می توان مقادیر پارامترها را از طریق پنجره window command براي حل کننده 45 ode فرستاد ،

 $>>p=[10 \ 8/3 \ 28];$  $>>$ [t,x]=ode45(@lorenz1,tspan,x0,[],p);

همانطور که در بالا دیده می شود اکنون فقط کافی است که پارامترهاي لازم را تنها در پنجره command window و از طریق بردار p کنترل کرد . توجه شود ، حتما لازم است قبل از بردار p ، بردار تهی در دستور فراخوان حل کننده 45 ode بکار رود .

2 5- - معادلات دیفرانسیل مرتبه دوم

اولین قدم در حل معادلات دیفرانسیل معمولی مرتبه دوم یا بالاتر در نرم افزار متلب ، این است که معادله دیفرانسیل را به یک دستگاه معادلات دیفرانسیل مرتبه اول تبدیل نمود . به عنوان یک مثال ، دوباره به معادله دیفرانسیل مرتبه دوم مثال 1.2 از بخش 1.2 توجه میشود . براي تبدیل این معادله دیفرانسیل مرتبه دوم به دو معادله دیفرانسیل مرتبه اول ،  $y_1(x)=y(x) = y_2(x) = x$  قرار داده می شود ، بنابراین دستگاه معادله دیفرانسیل مرتبه اول زیر نتیجه میشود ،

 $y'_1(x) = y_2(x)$ 

 $y'_2(x) = -8y_2(x) - 2y_1(x) + cos(x)$ . حال میتوان از طریق تابع file-M زیر اقدام به حل معادله دیفرانسیل کرد ، function yprime = sorderd  $(y,x)$ yprime =  $[y(2)$ ;  $-8*y(2)-2*y(1)+cos(x)]$ 

 $\gg$ xspan = [0,1];  $>>y0=[0 1];$  $>>[x, y] =$  ode 45(@sorderd, xspan, y0)

3 - معادلات دیفرانسیل معمولی با مقادیر مرزي (equations differential Boundary( تا اینجا همه معادلات دیفرانسیلی را که بررسی شده اند ، معادلات با شرایط اولیه ( initial conditions ( بودهاند ، اما کلاس دیگري از معادلات دیفرانسیل معمولی که اغلب در عمل استفاده می شوند ، معادلات با مقدار مرزی می باشند (BVPs ) . به عنوان نمونه به معادله دیفرانسیل زیر توجه شود ،

y"-3y'+2y=0  
\ny(0)=0  
\ny(1)=10,  
\n
$$
y(1)=10,
$$
\n
$$
y(0)=0
$$
 or 
$$
y(1)=10
$$
 or 
$$
y(0)=0
$$
 and 
$$
y(0)=0
$$
 and 
$$
y(0)=0
$$
 and 
$$
y(0)=0
$$
 and 
$$
y(0)=0
$$
 and 
$$
y(0)=0
$$
 and 
$$
y(0)=0
$$
 and 
$$
y(0)=0
$$
 and 
$$
y(0)=0
$$
 and 
$$
y(0)=0
$$
 and 
$$
y(0)=0
$$
 and 
$$
y(0)=0
$$
 and 
$$
y(0)=0
$$
 and 
$$
y(0)=0
$$
 and 
$$
y(0)=0
$$
 and 
$$
y(0)=0
$$
 and 
$$
y(0)=0
$$
 and 
$$
y(0)=0
$$
 and 
$$
y(0)=0
$$
 and 
$$
y(0)=0
$$
 and 
$$
y(0)=0
$$
 and 
$$
y(0)=0
$$
 and 
$$
y(0)=0
$$
 and 
$$
y(0)=0
$$
 and 
$$
y(0)=0
$$
 and 
$$
y(0)=0
$$
 and 
$$
y(0)=0
$$
 and 
$$
y(0)=0
$$
 and 
$$
y(0)=0
$$
 and 
$$
y(0)=0
$$
 and 
$$
y(0)=0
$$
 and 
$$
y(0)=0
$$
 and 
$$
y(0)=0
$$
 and 
$$
y(0)=0
$$
 and 
$$
y(0)=0
$$
 and 
$$
y(0)=0
$$

یک دستگاه معادله دیفرانسیل متشکل از دو معادله دیفرانسیل مر تبه اول می باشد ، با جایگزینی ، نتیجه مے شود  $y_2=y'$  و  $y_1=y'$ 

 $y'_1=y_2$ 

 $y'_2 = -2y_1 + 3y_2$ .

اکنون این دستگاه معادلات دیفرانسیل در یک file-M با عنوان m.bvpexample ذخیره میشود ،

function yprime = bypexample(t,y) %BVPEXAMPLE: Differential equation for boundary value %problem example. yprime=[y(2);  $-2*y(1)+3*y(2)$ ];

آنگاه شرایط مرزي در یک file-M با عنوان m.bc نوشته میشود ، این file-M ، باقیماندههاي

مرزي را ثبت مے کند ،

function  $res=bc(y0,y1)$ %BC: Evaluates the residue of the boundary condition  $res=[y0(1);y1(1)-10];$ 

توجه شود که در این file-M ، عنوان res براي بردار ثابت است و نمی توان عنوان آن را تغییر داد . هدف از تعریف این تابع محاسبه باقیمانده در شرایط مرزي می باشد . 0y و 1y بردارهاي ستونی متناظر با  $\rm y(0)$  و  $\rm y(1)$  می $\rm y$ شد . عدد یک داخل پرانتزها دلالت کننده بر این و  $\rm v(0)$  و  $\rm y(0)$ شرایط مرزي براي تابع y تعریف شدهاند . در حالتی که شرط مرزي دوم 10 = (1)'y باشد ، (1)1y 10 – با 10 – (2)1y جایگزین میشود .

اکنون همه چیز براي حل معادله مقدار مرزي مهیاست . در کد زیر ، نخست ، یک شبکه از مقادیر x براي نرم افزار متلب مشخص شده است تا معادله دیفرانسیل براي آن بازه حل شود و نیز یک حدس

. اولیه برای برداری که برای یک مسئله مقدار اولیه  ${\rm y}(0)\ ,\ {\rm y}'(0)$  داده خواهد شد ،داده شده است (البته مقدار  $y(0)$  معلوم است و فقط باید برای مقدار  $y'(0)$  یک حدس اولیه زده شود  $y(0)$  ماور سربسته ، نرم افزار متلب یک خانواده اي از مسائل مقدار اولیه را با هدف پیدا کردن مسئله اي که براي آن شرایط مرزي صدق کند ، حل خواهد کرد .) این معادله دیفرانسیل مقدار مرزي با حل کننده  $\cdot$ داخلی  $\cdot$ bvp4c حل خواهد شد .  $>>$ sol=bypinit(linspace(0,1,25),[0 1]);  $>>$ sol=bvp4c(@bvpexample,@bc,sol);  $>>$ sol.x  $ans =$ Columns 1 through 9 0 0.0417 0.0833 0.1250 0.1667 0.2083 0.2500 0.2917 0.3333 Columns 10 through 18 0.3750 0.4167 0.4583 0.5000 0.5417 0.5833 0.6250 0.6667 0.7083 Columns 19 through 25 0.7500 0.7917 0.8333 0.8750 0.9167 0.9583 1.0000  $>>$ sol.y  $ans =$ Columns 1 through 9 0 0.0950 0.2022 0.3230 0.4587 0.6108 0.7808 0.9706 1.1821 2.1410 2.4220 2.7315 3.0721 3.4467 3.8584 4.3106 4.8072 5.3521 Columns 10 through 18 1.4173 1.6787 1.9686 2.2899 2.6455 3.0386 3.4728 3.9521 4.4805 5.9497 6.6050 7.3230 8.1096 8.9710 9.9138 10.9455 12.0742 13.3084 Columns 19 through 25 5.0627 5.7037 6.4090 7.1845 8.0367 8.9726 9.9999 14.6578 16.1327 17.7443 19.5049 21.4277 23.5274 25.8196

مشاهده میشود که در این مورد ، نرم افزار متلب جواب معادله را با ساختاري که مولفه اول آن x.sol است و به طور ساده شامل مقادیر از x میشود که توسط کاربر تعریف شده است . مولفه دوم از ساختار ، y.sol ماتریسی است که ردیف اول آن مقادیر (x(y در نقاط متناظر با x ، و ردیف دوم آن نیز مقادیر متناظر براي . است y'(x)

به عنوان مثال دیگر معادله دیفرانسیل زیر نیز با استفاده از نرم افزار و مطالب گفته شده و بدون توضیح اضافی حل میشود ،

 $y''(x) + |y(x)| = 0$  $y(0) = 0$  $y(4) = -2$ ;

باز نویسی معادله دیفرانسیل به شکل دو معادله مرتبه اول ،

 $y'_1 = y_2$ 

17

 $y'_2 = -|y_1|$ . که در اینجا y $_1 = y_1 = y_1$  و 'y $_2 = y'$  است function  $dydx = twoode(x, y)$  $dydx = [y(2)$ ; -abs(y(1))];  $\text{function}$  res = twobc(ya,yb) res = [ ya(1) ; yb(1) + 2]; گرفتن جواب معادله ، solinit = bypinit(linspace( $0,4,5$ ),[0 0]); در اینجا حدس اولیه برای $\mathbf{y}'(0)=0$  ، و برای  $\mathbf{y}'(0)=\mathbf{y}'(0)$  بوده است .  $sol = bvp4c(Qtwoode,@twobc,solinit);$ خروجی :  $\gg$  solinit = bypinit(linspace(0,4,5),[0 0]);  $\gg$  sol = byp4c( $@$ twoode, $@$ twobc,solinit)  $sol =$  solver: 'bvp4c' x: [0 0.2500 0.5000 1 1.2500 1.5000 1.6250 1.7500 2 2.5000 2.7500 2.9306 3.1111 3.1389 3.1412 3.1415 3.1418 3.1901 3.2384 3.3333 3.6667 4] y:  $[2x22$  double] yp: [2x22 double] stats: [1x1 struct]  $\gg$  sol.y  $ans =$  Columns 1 through 16 0 0.5114 0.9909 1.7392 1.9614 2.0617 2.0639 2.0338 1.8795 1.2371 0.7890 0.4332 0.0632 0.0058 0.0010 0.0004 2.0669 2.0026 1.8139 1.1168 0.6518 0.1463 -0.1119 -0.3683 - 0.8600 -1.6558 -1.9104 -2.0210 -2.0659 -2.0669 -2.0669 -2.0669 Columns 17 through 22

```
 -0.0002 -0.1001 -0.2003 -0.3985 -1.1356 -2.0000 
 -2.0669 -2.0693 -2.0766 -2.1050 -2.3583 -2.8761
```

```
\gg x = linspace(0,4);
y = \text{deval}(\text{sol}, x);plot(x,y(1,:))
```
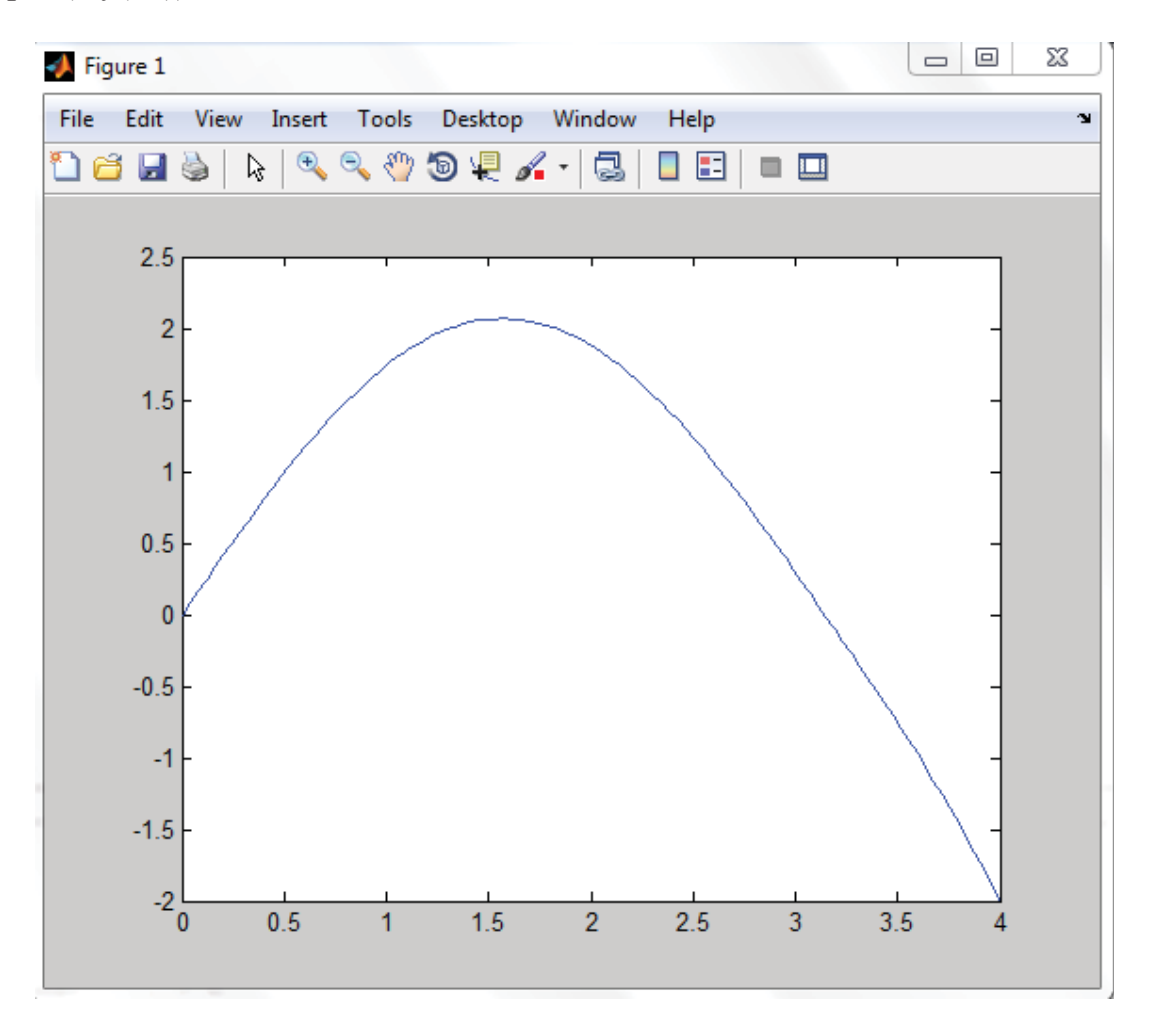

نمودار1-3 رسم نمودار جواب معادلھ مقدار مرزی

4 - تعیین مکان زمانی یک رویداد

نوعا ، حل کننده هاي معادلات دیفرانسیل معمولی در نرم افزار متلب ، بعد از حل معادله روي بازه تعریف شده براي متغیر مستقل توسط کاربر ، از کار میایستند . در کاربردهاي گوناگون ، اما ، کاربر تمایل دارد که

حل معادله در یک مقدار مشخص از متغیر وابسته ، متوقف شود ( مثلا موقعی که جمعیت از سرحد نهایی عبور کند ) . به عنوان مثال ، فرض می شود هدف تعیین دوره تناوب نوسان یک پاندول باشد ، از آنجا که فاصله زمانی مناسب مشخص نیست ( در حقیقت این ، همان چیزي است که کاربر به دنبال آن است ) ، کاربر تمایل دارد که نرم افزار متلب ، معادله را حل کند تا اینکه پاندول به کسري از سیکل کامل نوسانش برسد و زمان متناظر با این رویداد را نمایش دهد . در این مورد ، زمانی که طول میکشد تا پاندول به پایین قوس نوسانش برسد ، ثبت می شود ، مسلما از ضرب این زمان در عدد چهار دوره تناوب نوسان پاندول بدست میآید . ( در این روش ، رویداد مورد نظر مستقل از شرایط اولیه حاکم بر پاندول است ) معادله دیفرانسیل حاکم بر نوسان پاندول عبارت است از :

 $d^2\theta/dt^2 = -(g/l) \sin\theta$ 

این معادله در یک file-M به نام m.pendode ذخیره میشود ، که در اینجا m 1=l فرض میشود .

function thetaprime=pendode(t,x) thetaprime=[x(2);-(9.81/1)\*sin(x(1))]; end

در تابع بالا  $\det = x(2) \cdot \theta = x(1)$  فرض شده است .

علاوه بر این فایل ، فایل رویداد ، با عنوان m.pendevent ، نیز ساخته می شود که مشخص کننده رویدادي است که کاربر آن را جستجو میکند ،

function  $[lookup step direction] = \text{pendevent}(t, x)$ %PENDEVENT: MATLAB function M-file that contains the event %that our pendulum reaches its center point from the right lookfor =  $x(1)$ ; %Searches for this expression set to 0 stop  $= 1$ ; %Stop when event is located  $direction = -1$ ; %Specifiy direction of motion at event

در file-M بالا ، سطر (1)x = lookfor مشخص میکند که نرم افزار متلب ، باید رویداد 0 = (1)x را جستجو کند ( به این معنی که ، 0 = (t(x ( . ) اگر کاربر بخواهد رویداد 1 = (t(x را جستجو کند ، باید از 1 – (1)x = lookfor استفاده کند ) سطر 1 = stop به نرم افزار متلب آموزش می دهد که حل را در موقعی که رویداد رخ میدهد ، متوقف کند ، و دستور -1 = direction به نرم افزار آموزش می دهد که

فقط رویدادهایی را قبول کند که برای آنها  $\rm{x}$  )  $\rm{x}$  ) منفی باشد . ( اگر پاندول  $\rm{ }$  از سمت راست مرکز شروع به نوسان نماید (بدون سرعت اولیه ) ،از زمانی که شروع به نوسان می کند تا زمانی که از مرکز عبور میکند جهت حرکت آن منفی است ، یا سرعت آن منفی است . ) اکنون معادله دیفرانسیل مرتبه اول بالا ، از زمان شروع نوسان آن تا موقعی که از مرکز عبور می کند ، حل میشود ، براي حل دستورات زیر در پنجره دستور صادر میشود :

>>options=odeset('Events',@pendevent);  $>>x0=[pi/4 0];$  $\gg$ [t, x, te, xe, ie]=ode45(@pendode, [0, 10], x0, options); >>te  $te =$ 0.5215 >>xe  $xe =$ -0.0000 -2.3981

در اینجا 0،x یک بردار از دادههاي اولیه میباشد ، که براي شروع نوسان پاندول در نظر گرفته شده است ، یعنی زاویه شروع نوسان پاندول  $\pi$  و سرعت اولیه صفر آن به ترتیب در این بردار وارد می شود . خروجی-هاي دستور ()45ode عبارتند از : بردار زمان (t (، یک ماتریس از متغیرهاي وابسته x ، زمانی که در آن رویداد مورد نظر رخ می دهد یعنی te و مقادیر x در زمان رخداد رویداد (صفر شدن زاویه نوسان پاندول ) يعنی xe . اگر رویداد مورد نظر خود یک بردار ي از چند رویداد باشد ، بردار شاخص ie نشان میدهد که کدام یک از رویدادها در هر زمان رخ می دهد . (البته در این مورد ، بردار رویداد ما فقط شامل یک رویداد است ) . در اینجا فقط یک رویداد مشخص شده است ، بنابراین  ${\rm ie} = 1$  . در این مورد دیده می شود که زمان  $P = 2.086$   $\cdot$  بخداد این رویداد در زمان  $t = 0.5215$  ثانیه می باشد ، و بنابراین دوره تناوب برابر است با  $\cdot$ ثانیه ( البته با احتساب خظاهاي عددي در محاسبه مشتق ) . هر چند که تعیین تناوب پاندول به روش عددي خیلی مشکل است ، اما محاسبه ت حلیلی دوره تناوب پاندول با فرض اینکه براي زوایاي خیلی کم جابر با  $\theta$  باشد اصلا مشکل نیست  $\qquad \quad .$  با این فرض دوره تناوب پاندول تقریبا برابر است با : sin $\theta$ 

$$
-
$$
۲<sub>σ</sub> 
$$
P = 2\pi \frac{B}{B_C}
$$
1 زاوبه (ینجا 1001 95–19 تانیه . ( در حالی که تقریب زاوبه کوچک یک دوره تناوب مستقل از زاویه θ را ارائه می کند ، دوره تناوب پاندول واقعا به زاویه θ بستقل 15 را ارائه می کند ، دوره تناوب پاندول واقعا به زاونی مور این کسان است 1. یعنی زمان میوی که در آنیا 10=θ است 1. یعنی زمان مایی که در آنیا 10=θ است 1. بعنی زمان میشوند و به زمان مای بین رخداد این حالت ها توجه میشود . در این میشوند و به زمان مای بین رخداد این حالت ها توجه میشود . در این میشوند و به زمان میشود .  
موره 1.4.1 cm - 1034 و 4.12 تعیین میشوند و به زمان های بین رخداد این حالت ها توجه میشود . در این میشود .

function  $[lookup stop direction] = p$ endevent $1(t, x)$ %PENDEVENT1: MATLAB function M-file that contains the event %that our pendulum returns to its original postion pi/4 lookfor =  $[x(1);x(2)]$ ; %Searches for this expression set to 0 stop  $=[0,0]$ ; %Do not stop when event is located direction  $=[0;0]$ ; %Either direction accepted

در این مورد ، وقوع دو رویداد جستجو میشود ، و بنابراین متغیرهاي داخل m1.pendevent بردارهایی از دو مولفه خواهند بود ، هر کدام یک از آنها متناظر با یک رویداد . در این مورد بعد از رخداد هر رویداد محاسبات متوقف نمیشود ، و هیچ جهتی مشخص نمیشود . در پنجره دستور ، کد زیر تایپ میشود : >>options=odeset('Events',@pendevent1);

 $>>x0=[pi/4 0];$  $>>$ [t, x, te, xe, ie]=ode45(@pendode,[0 2],x0,options); >>te  $te =$ 0.0000 0.5216 1.0431 1.5646 >>xe  $xe =$ 0.7854 -0.0000 -0.0000 -2.3972 -0.7853 0.0000 0.0000 2.3970 >>ie  $ie =$ 2

22

1 2 1 دیده میشود که در بازه زمانی [2 , 0] ، زمانهاي رخداد رویدادها به صورت تقریبی عبارتند از : 0 ، 0.5216 ، 1.0431 و 1.5646 . با نگاه کردن به ماتریس xe ، که براي این ماتریس مقدار اول در هر ردیف مکان زاویه اي و مقدار دوم سرعت زاویه اي است ، می توان فهمید که رویداد اول متناظر با موقعیت مکانی شروع نوسان است ، رویداد دوم متناظر با حالتی است که پاندول کاملا در امتداد قائم است (زاویه صفر) ، رویداد سوم نیز متناظر با حالتی است که پاندول کاملا در سمت مخالف قرار دارد و در نهایت رویداد چهارم نیز متناظر با حالتی است که پاندول در برگشت از حالت تعادل عبور می کند (زاویه صفر ) . الان کاملا روشن شده است که شاخص ie چگونه کار میکند : مقدار این شاخص براي موقعی که رویداد دوم رخ میدهد برابر 2 ، و براي موقعی که رویداد اول رخ میدهد برابر با 1 است .

5 - روشهاي عددي

هر چند میتوان با استفاده از نرم افزار متلب ، معادلات دیفرانسیل معمولی را بدون داشتن اطلاعاتی راجع به روشهاي عددي حل این معادلات ، حل کرد ، اغلب درك اصول زیربنایی روش هاي عددي می تواند مفید باشد . در این قسمت ، از تئوري تیلور جهت استخراج روش هاي تقریبی حل معادلات دیفرانسیل استفاده میشود .

5 1- - روش اویلر

معادله دیفرانسیل مرتبه اول کلی زیر را در نظر بگیرید ،

 $\frac{dy}{dx} = f(x, y)$ ;  $y(x_0) = y0$  (6.1) فرض کنید ، هدف حل این معادله روي بازه اي از مقادیر x یعنی [xn , 0x [باشد ، به عبارتی دیگر هدف تعیین مقادیر تابع (y(x به ازای هر مقدار x در پارتیشن  $\mathrm{P=}[{\rm x}_0\;,{\rm x}_1,{\rm x}_2,\ldots,{\rm x}_{\rm n}]$  باشد . از آنجا که مقدار داده شده است ، اولین مقداری از  $\,$  که باید تخمین زده شود ،  $\,$   $\,$  است . با استفاده از تئوری  $\,$   $\,$  y $\,(x_{0})$ تیلور می توان نوشت :

$$
y(x_1) = y(x_0) + y'(x_0)(x_1 - x_0) + y'(c) (x_1 - x_0)^2 / 2,
$$

که در اینجا ، 
$$
c \in (x0, x1)
$$
 است .  
با مشاهده معادله می توان نتیجهگیری کرد که :  $y'(x0) = f(x0, y(x0))$ ,  $\therefore$  نتیجهگیری کرد که :  $y(x_0) + f(x_0, y(x_0))(x_1 - x_0) + y'(c)(x_1 - x_0)^2/2$ 

اگر پارتیشن P داراي زیر بازه هاي کوچکی باشد ، آنگاه 0x1-x کوچک خواهد بود ، و می توان کمیت /2 را به عنوان ترم خطا در نظر گرفت . به این معنی که میتوان نوشت : <sup>2</sup> کوچکتر (0x − 1x)(c(′y y(x1) ≈ y(x0) + f(x0, y(x0))(x1 − x0). (6.2)

کنون میتوان مقدار (y(x2) را نیز با روشی مشابه با استفاده از تئوری تیلور محاسبه کرد ، یعنی ،
$$
y(x_2) = y(x_1) + y'(x_1)(x_2 - x_1) + y'(c)(x_2 - x_1)^2/2.
$$

$$
y'(x_1) = f(x_1, y(x_1)), \quad \text{if } y'(x_1) = x_1 \text{ and } y'(x_2) = y(x_1) + \sum_{i=1}^{n} y'(x_i) = \sum_{i=1}^{n} (x_1 - y(x_1) + \sum_{i=1}^{n} (x_1 - y(x_1)) + \sum_{i=1}^{n} (x_1 - y(x_1))
$$

در این مورد نیز با صرفنظر از ترم 2 ${\rm y}'({\rm c})({\rm x}_{2}-{\rm x}_{1})^{2}/2$  به عنوان خظا ، میتوان نوشت :  $y(x_2) \approx y(x_1) + f(x_1, y(x_1))(x_2 - x_1),$ 

که در اینجا باید برای مقدار (K1) از مقدار بدست آمده در رابطه (6.2) استفاده کرد . به طور کلی ، برای  
هر k = 1,2,...,n-1 هیتوان 
$$
y(x_{k+1})
$$
ر ااز رابطه زیر تخصین زد :

 $y(x_{k+1}) \approx y(x_k) + f(x_k, y(x_k))(x_{k+1} - x_k),$ 

که (xk(y از محاسبه قبلی (مرحله قبلی) مشخص خواهد شد . البته در روشهاي عددي انتگرالگیري در عمل مرسوم است که کل بازه از زیر بازههایی با عرض برابر تشکیل شود ،

 $(x_{k+1} - x_k) = \Delta x = (x_n - x_0) / n$ . ( در مطالعه روشهاي عددي براي حل معادلات دیفرانسیل ، اغلب این کمیت با h نشان داده میشود .) در این مورد ، رابطه کلی زیر نتیجه میشود :

 $y(x_{k+1}) \approx y(x_k) + f(x_k, y(x_k)) \Delta x.$ 

45ر مقادیر 701 · 70 و میره) 44. س. 71 · 80 وی بارتیشن 70 بس. 71 · 80 وغیره ) آنگاه میتوان (7x) دیر تقریب زد :  
\n500 و 71 × 70 و غیره ) آنگاه میتوان (7x) 71  
\n51 - 71 و غیره (6.3)  
\n52 - 11 و نیورانسیل دیر انسیل زیر به روش عددی از روش اویلر با 10 = 11 استفاده میشود  
\n63  
\n54 - 11 و نیر انتکرال گیری نیز [0 , 1]  
\n65 - 11 ونیر انتخاب میشود . در اینجا جهت اطلاع خواننده چند تکرار نخست برای  
\n55 - 55 = 51 (xy) ; 
$$
y(0) = \pi
$$
 ;  
\n66 - 11  
\n67 - 11  
\n68 - 11  
\n69 - 11  
\n60 - 11  
\n61 - 11  
\n62 - 11  
\n63 - 11  
\n64 - 11  
\n65 - 11  
\n66 - 11  
\n67 - 11  
\n68 - 11  
\n69 - 11  
\n60 - 11  
\n61 - 11  
\n62 - 11  
\n63 - 11  
\n64 - 11  
\n65 - 11  
\n66 - 11  
\n67 - 11  
\n68 - 11  
\n69 - 11  
\n60 - 11  
\n61 - 11  
\n62 - 11  
\n63 - 11  
\n64 - 11  
\n65 - 11  
\n66 - 11  
\n67 - 11  
\n68 - 11  
\n69 - 11  
\n60 - 11  
\n61 - 11  
\n63 - 11  
\n64 - 11  
\n65 - 12  
\n66 - 11  
\n67 - 12  
\n69 - 1  
\n60 - 1  
\n61 - 1  
\n62 - 1  
\n63 - 1  
\n64 - 12  
\n65 - 12  
\n66 - 12  
\n67 - 12  
\n68 - 13  
\n

$$
y_1 = y_0 + \sin(x_0 y_0) \Delta x = \pi + \sin(0) \times 0.1 = \pi.
$$
  
13.1033335 (x<sub>1</sub>, y<sub>1</sub>) = (0.1,  $\pi$ ) دوباره (0.3) دوباره (0.3) دوباره

$$
y_2 = y_1 + \sin(x_1y_1)\Delta x = \pi + \sin(0.1\pi)(0.1) = 3.1725
$$
  
1237  
: 1247  
: 1259  

$$
y_3 = y_2 + \sin(x_2y_2)\Delta x = 3.1725 + \sin(.2(3.1725))(0.1) = 3.2318.
$$
  

$$
y_3 = y_2 + \sin(x_2y_2)\Delta x = 3.1725 + \sin(.2(3.1725))(0.1) = 3.2318.
$$

function [xvalues, yvalues] = euler( $f$ , $x$ 0, $x$ n, $y$ 0, $n$ ) %EULER: MATLAB function M-file that solve the %ODE y'=f,  $y(x0)=y0$  on  $[x0,y0]$  using a partition %with n equally spaced subintervals  $dx = (xn-x0)/n;$  $x(1) = x0;$  $y(1) = y0;$ for  $k=1:n$  $x(k+1)=x(k) + dx;$  $y(k+1)= y(k) + f(x(k),y(k)) * dx;$ end

```
xvalues = x<sup>2</sup>;
yvalues = y<sup>2</sup>;
جهت کامل کردن حل این معادله می توان از کد زیر در پنجره دستور بهره برد که در نهایت نمودار 6.1 را
                                                                                ایجاد میکند ،
\Rightarrow f=inline('sin(x*y)')
f =Inline function: 
f(x,y) = \sin(x*y)>> [x,y] = \text{euler}(f,0,1,pi,10)x =0 
0.1000 
0.2000 
0.3000 
0.4000 
0.5000 
0.6000 
0.7000 
0.8000 
0.9000 
1.0000 
y =3.1416 
3.1416 
3.1725 
3.2318 
3.3142 
3.4112 
3.5103 
3.5963 
3.6548 
3.6764 
3.6598 
\ggplot(x,y)>>[x,y]=euler(f,0,1,pi,100);\ggplot(x,y)براي مقایسه ، مقادیر دقیق براي کلیه مقادیر x در بازه مورد نظر داده شده است ،
```
 $x =$ 0

26

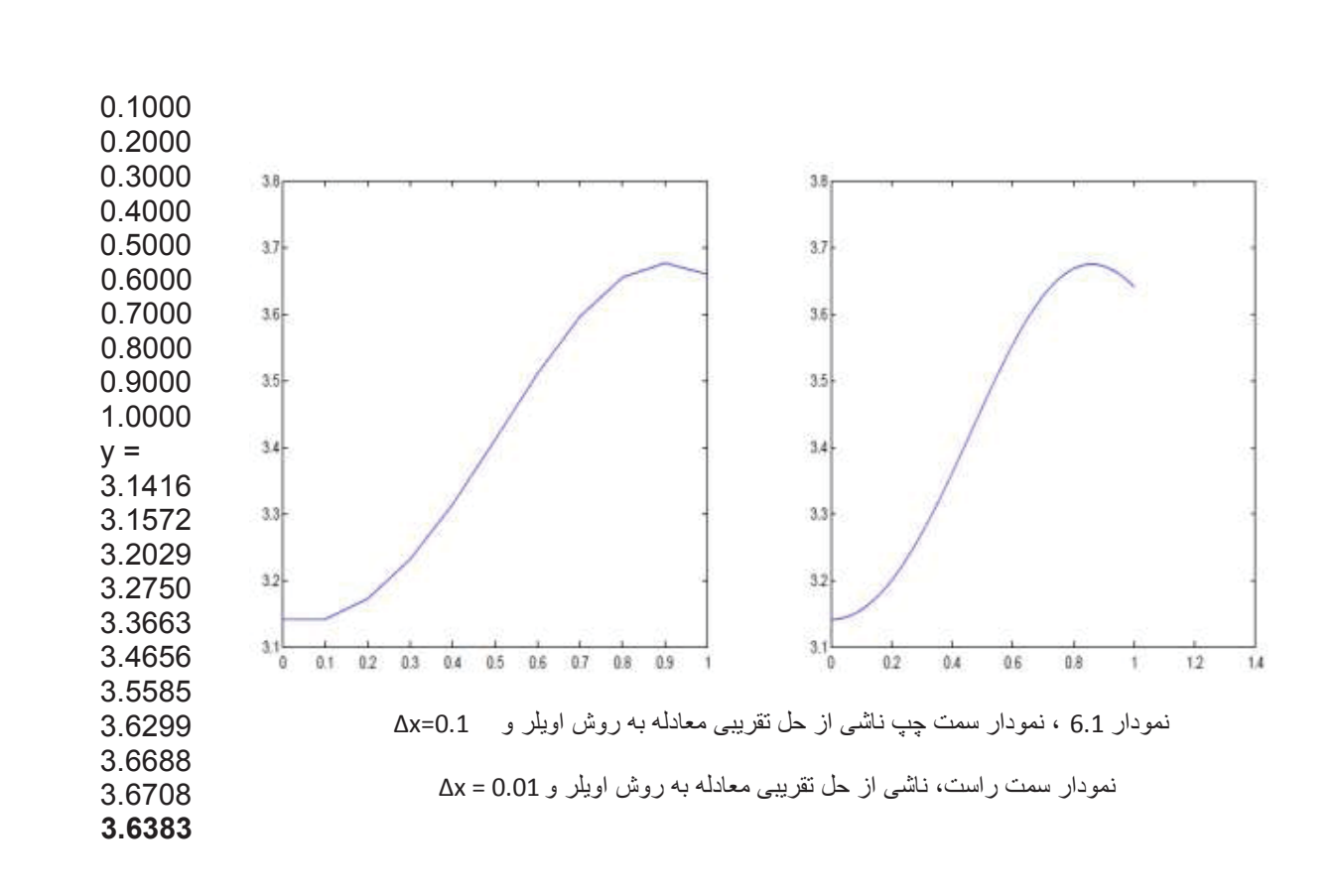

-2-6 روشهاي تیلور مرتبه بالاتر ایده زیربنایی روش اویلر می تواند به طور سرراست و با استفاده از چند جمله ايهاي تیلور مرتبه بالاتر بهبود یابد . در استخراج روش اویلر ،  ${\rm y}({\rm x})$  با یک چند جمله ای مرتبه اول تخمین زده می شود . به طور کلی ، اگر چند جملهاي تیلور مرتبه n استفاده شود ، روش تیلور مرتبه n بدست میآید . براي نشان دادن نحوه این کار ، د ر اینجا روش تیلور مرتبه دوم استخراج میشود . ( در واقع روش اویلر همان روش تیلور مرتبه یک مے باشد .)

در اینجا نیز فرض می شود ،  $P = [x_0, x_1, ..., x_n]$  نشان دهنده یک پارتیشن از بازه  $[x_0, x_n]$  باشد که قصد شده است معادله دیفرانسیل 6.1 روي آن حل شود . نقطه شروع براي روش تیلور مرتبه دوم این است که چند جمله ای تیلور از مرتبه دوم (با باقیمانده ) برای  $y(x_{k+1})$  حول نقطه  $x_k$  نوشته شود . یعنی ، بر اساس تئوري تیلور ،

$$
y(x_{k+1}) = y(x_k) + y'(x_k)(x_{k+1} - x_k) + y''(x_k) (x_{k+1} - x_k)^2 / 2 + y'''(c) (x_{k+1} - x_k)^3 / 3!
$$

که در اینجا نیز (x<sub>k</sub>, x<sub>k+1</sub>) . همانند روش اویلر ، از ترم خطا ( که مقدار کوچکی است ) صرفنظر می−  
شود ، و تخصین برای 
$$
y(x_{k+1}
$$
 به صورت زیر نتیجه میشود :

$$
y(x_{k+1}) \approx y(x_k) + y'(x_k)(x_{k+1} - x_k) + y''(x_k) (x_{k+1} - x_k)^2 / 2 ;
$$
\n
$$
x_k = f(x_k, y(x_k))
$$
\n
$$
y'(x_k) = y'(x_k) + y'(x_k) \text{ s.t. } y(x_k) = f(x_k, y(x_k))
$$
\n
$$
y''(x_k) = y''(x_k) + y''(x_k) \text{ s.t. } y(x_k) = y''(x_k) + y''(x_k) \text{ s.t. } y(x_k) = y'(x_k) + y'(x_k) \text{ s.t. } y'(x_k) = f(x_k, y(x))
$$
\n
$$
y''(x) = \frac{d}{dx} y'(x) = \frac{d}{dx} f(x, y(x)) = \frac{\partial f}{\partial x} (x, y(x)) + \frac{\partial f}{\partial y} (x, y(x)) \frac{dy}{dx} ;
$$

که این رابطه از تعمیم قاعده زنجیري مشتقگیري براي تابع دو متغیره نتیجه شده است . از رابطه اخیر می- توان نوشت :

$$
y''(x_k) = \frac{\partial f}{\partial x}(x_k, y(x_k)) + \frac{\partial f}{\partial y}(x_k, y(x_k))y'(x_k) =
$$
  

$$
\frac{\partial f}{\partial x}(x_k, y(x_k)) + \frac{\partial f}{\partial y}(x_k, y(x_k))f(x_k, y(x_k)) ;
$$
  

$$
\psi''(x_k) = f(x_k, y(x_k)) + g'(x_k) + g'(x_k) + g
$$

$$
y(x_{k+1}) \approx y(x_k) + f(x_k, y(x_k))(x_{k+1} - x_k) + \left[\frac{\partial f}{\partial x}(x_k, y(x_k))\right] +
$$
  

$$
\frac{\partial f}{\partial y}x_k, \frac{\partial f}{\partial x_k}(x_k, y_k(x_k + 1 - x_k)) = 2
$$

اگر زیربازههای با عرض برابر ,
$$
\Delta x = (x_{k+1} - x_k)
$$
 در رابطه بالا جایگزین شود ، رابطه نهایی زیر نتیجه  
میشود :

$$
y(x_{k+1}) \approx
$$
  
\n
$$
y(x_k) + f(x_k, y(x_k))(\Delta x) +
$$
  
\n
$$
\left[\frac{\partial f}{\partial x}(x_k, y(x_k)) + \frac{\partial f}{\partial y}(x_k, y(x_k))f(x_k, y(x_k))\right] \frac{\Delta x^2}{2}
$$
;

مثال -2-6 براي حل معادله دیفرانسیل زیر از روش تیلور مرتبه دوم استفاده میشود ، 10=n در نظر گرفته میشود .

$$
\frac{dy}{dx} = \sin(xy)
$$
;  $y(0) = \pi$  ;  
x $\in [0,1]$   
x $\in [0,1]$ 

$$
f(x,y) = \sin (xy),
$$
  
\n
$$
\frac{\partial f}{\partial x}(x, y) = y\cos(xy),
$$
  
\n
$$
\frac{\partial f}{\partial y}(x, y) = x\cos(xy),
$$

اگر yk تقریب  $y(x_k)$  فرض شود ، روش تیلور مرتبه دوم نتیجه می $y_k$  :

 $y_{k+1} = y_k + sin(x_k y_k) (0.1) + [y_k cos(x_k y_k) + x_k cos(x_k y_k) sin(x_k y_k)]$  $(0.1)^2 / 2$ .

$$
: \text{if } (x_0 \text{ , } y_0) = (0, \pi) \text{ if } (x_0 \text{ , } y_0) = (0, \pi)
$$

 $y_1 = \pi + \pi (0.005) = 3.1573$ ,

که به مقدار دقیق یعنی 3.1572 بسیار نزدیک است . اکنون با معلوم شدن نقطه

$$
(\mathbf{x}_1, \mathbf{y}_1) = (0.1, 3.1573)
$$

$$
y_2 = 3.1573 + \sin(0.1 \times 3.1573) (0.1) + [3.1573 \cos(0.1 \times 3.1573) + 0.1 \cos(0.1 \times 3.1573) \sin(0.1 \times 3.1573)] (0.1^2) / 2 = 3.2035,
$$

این مقدار نیز به مقدار دقیق 3.2029 نزدیک است ، توجه شود که مقدار بدست آمده در این زمان از روش اویلر برابر با 3.1725 بدست آمده است . اكنون میتوان درك كرد كه روش تیلور مرتبه دوم نتایج دقیق تری نسبت به روش اویلر ارائه میدهد .

اکنون همین معادله با استفاده از دو file-M ساده نرم افزار متلب حل میشود ،

```
function F=taylor(x,y)f=sin(x*y);fx=y*cos(x*y);%derivation of f function to x.f_y=x*\cos(x*y);%derivation of f function to y.
  F=[f;fx;fy];clc,close all,clear all; 
  xn=1;
  n=10;
  x = zeros(1, n+1); y = zeros(1, n+1);x(1)=0;y(1)=pi;dx=(xn-x(1))/n;for i=1:nx(i+1)=x(i)+dx;T=talor(x(i),y(i));
    y(i+1)=y(i)+T(1)*dx+(T(2)+T(3)*T(1))*(dx^2)*0.5;end 
  disp(x)disp(y)\mathbf{0}0.1000 0.2000 0.3000 0.4000 0.5000 0.6000 0.70000.8000 0.90001,0000
3.1416 3.1573 3.2035 3.2766 3.3696 3.4713 3.5667 3.6399
                                                          3.6792 3.6800
                                                                        3.6457
                                                                         مراجع : 
     1- Solving ODE in MATLAB , P . Howard , Fall 2007 
     2- Solving ODEs with 
        MATLAB,L.F.SHAMPINE,I.GLADWELL,S.THOMPSON,CAMBRID
        GE UNIVERSITY PRESS ,2003
```
3-Help of MATLAB software